# KRETTO SYSCON LIMITED

## (FORMERLY KNOWN AS IDEAL TEXBUILD LIMITED)

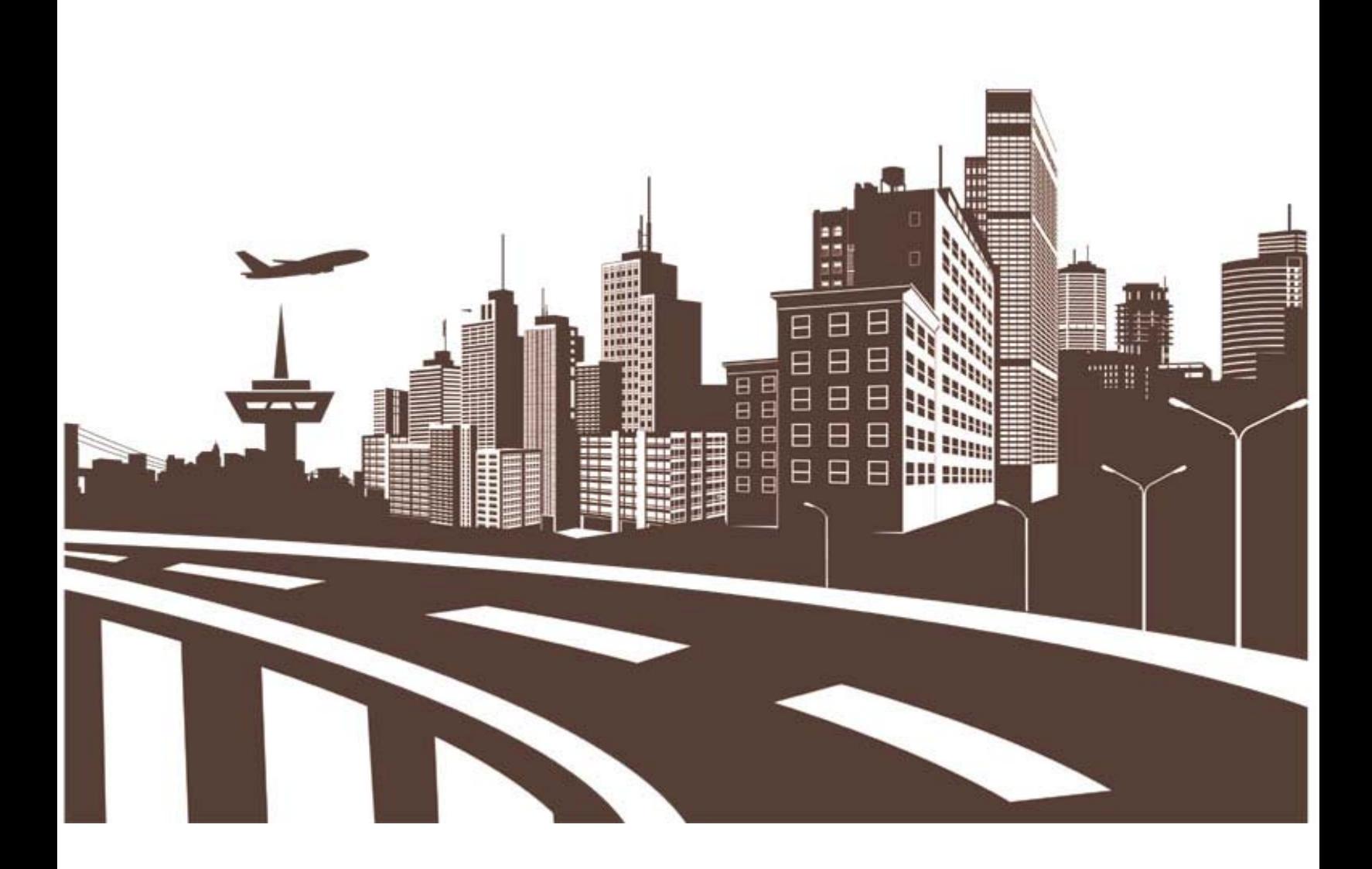

## ANNUAL REPORT-2021-2022

### REGISTERED OFFICE

**C/1/G, GROUND FLOOR, ASHISH APPT, BRAHMKSHTRIYA CO.OP.H.SOC, OPP.GUJ COLLEGE, AHMEDABAD-380006** 

### BOARD OF DIRECTORS

**TUSHAR SHASHIKANT SHAH KRUTI KEVIN KAPADIA RAJESH MODI KUSH BHADRESHBHAI SHAH** 

### COMPANY SECRETARY

**MANYA ANUP KHETWANI** 

### AUDITOR

**S. MANDAWAT & CO. CHARTERED ACCOUNTANTS, AHMEDABAD** 

### BANKER

**H.D.F.C. BANK LTD.** 

### REGISTRAR AND SHARE TRANSFER AGENT

**M/S. PURVA SHAREGISTRY (INDIA) PRIVATE LIMITED** 

**9 SHIV SHAKTI IND. ESTT. J R BORICHA MARG, LOWER PAREL EAST MUMBAI 400 011**

### **CONTENTS**

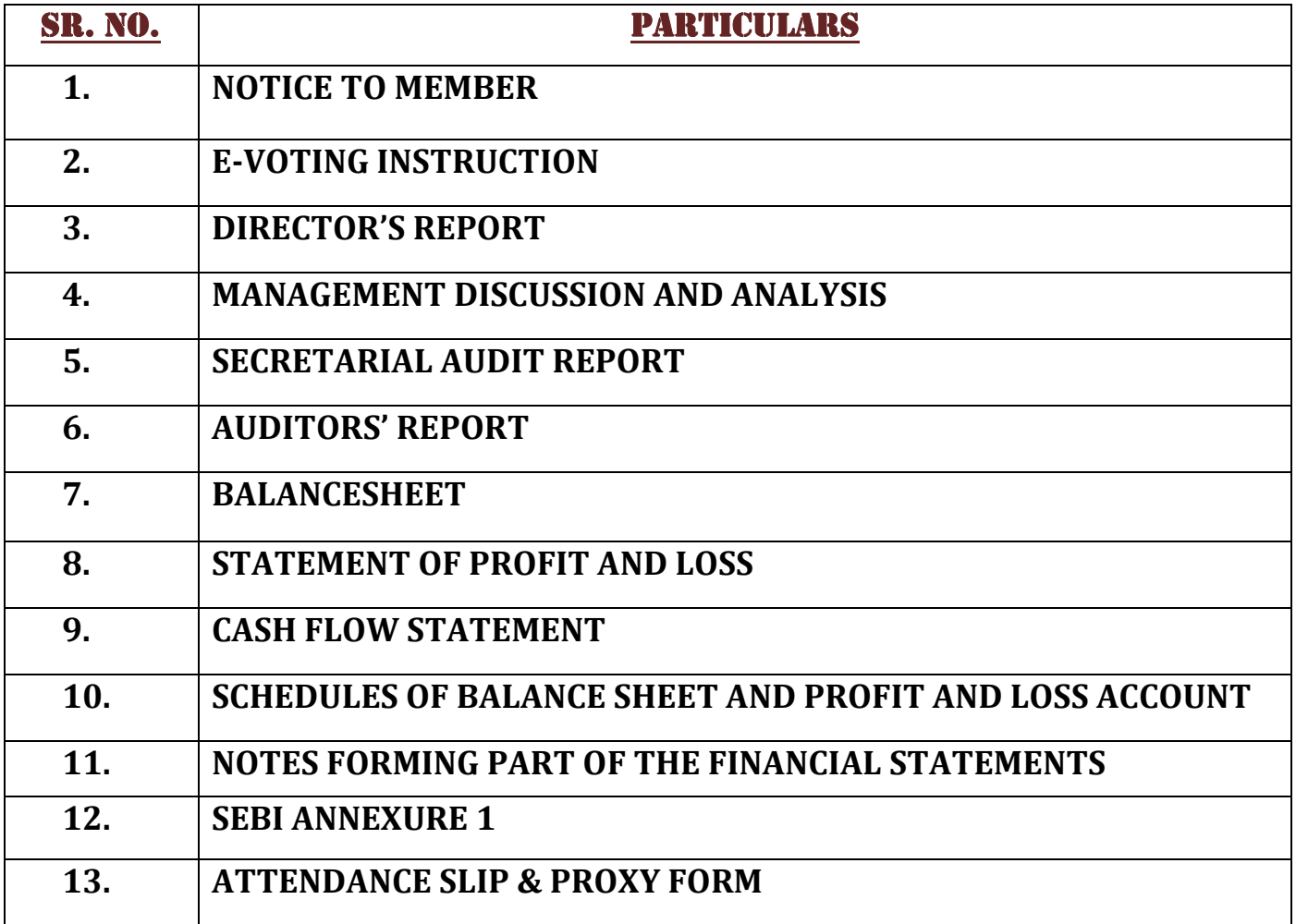

#### **NOTICE**

#### **NOTICE IS HEREBY GIVEN THAT THE ANNUAL GENERAL MEETING OF KRETTO SYSCON LIMITED (FORMERLY KNOWN AS IDEAL TEXBUILD LIMITED) WILL BE HELD ON TUESDAY, 9TH AUGUST, 2022 AT 2.00 P.M. AT REGISTERED OFFICE OF THE COMPANY TO TRANSACT THE FOLLOWING BUSINESS.**

#### **ORDINARY BUSINESS:**

1) To receive, consider and adopt the Audited Profit and Loss Account for the year ended 31st March, 2022 and Balance sheet as at that date together with Directors Report and Auditors Report thereon.

#### **DATE: 5th July, 2022 BY ORDER OF THE BOARD**

## **PLACE: AHMEDABAD**

#### **SD/-CHAIRMAN**

NOTES:

- 1. A MEMBER ENTITLED TO ATTEND AND VOTE AT THE MEETING IS ENTITLED TO APPOINT A PROXY TO ATTEND AND VOTE INSTEAD OF HIMSELF AND PROXY NEED NOT BE A MEMBER. Proxy in order to be valid must be received by the company not less than forty-eight hours before the time of holding the Meeting. Proxies submitted on behalf of limited Companies, societies, etc., must be supported by appropriate resolutions / authority, as applicable. A person can act as a proxy on behalf of members not exceeding fifty (50) and holding in the aggregate not more than 10% of the total share capital of the Company. In case proxy is proposed to be appointed by a member holding more than 10% of the total share capital of the Company carrying voting rights, then such proxy shall not act as a proxy for any other person or shareholder.
- 2. Members/Proxies should bring the Attendance Slip, duly filled in, for attending the meeting.
- 3. The Register of Members and share transfer books of the Company will remain closed from 03.08.2022 TO 09.08.2022. (both days inclusive)
- 4. Members desiring any information regarding the accounts are requested to write to the Company at least Seven Days before the meeting so as to enable the management to keep the same ready.

#### **SHAREHOLDER INSTRUCTIONS FOR E‐VOTING**

#### **The instructions for shareholders voting electronically are as under:**

- (i) The voting period begins on 06.08.2022 at 11.00 A.M. and ends on 08.08.2022 at 5.00 P.M. During this period shareholders' of the Company, holding shares either in physical form or in dematerialized form, as on the cut-off date (record date) of 02.08.2022, may cast their vote electronically. The e-voting module shall be disabled by CDSL for voting thereafter.
- (ii) Shareholders who have already voted prior to the meeting date would not be entitled to vote at the meeting venue.
- (iii) Pursuant to SEBI Circular No. SEBI/HO/CFD/CMD/CIR/P/2020/242 dated 09.12.2020, under Regulation 44 of Securities and Exchange Board of India (Listing Obligations and Disclosure Requirements) Regulations, 2015, listed entities are required to provide remote e-voting facility to its shareholders, in respect of all shareholders' resolutions. However, it has been observed that the participation by the public non-institutional shareholders/retail shareholders is at a negligible level.

Currently, there are multiple e-voting service providers (ESPs) providing e-voting facility to listed entities in India. This necessitates registration on various ESPs and maintenance of multiple user IDs and passwords by the shareholders.

In order to increase the efficiency of the voting process, pursuant to a public consultation, it has been decided to enable e-voting to all the demat account holders, by way of a single login credential, through their demat accounts/ websites of Depositories/ Depository Participants. Demat account holders would be able to cast their vote without having to register again with the ESPs, thereby, not only facilitating seamless authentication but also enhancing ease and convenience of participating in e-voting process.

**Step 1** : Access through Depositories CDSL/NSDL e-Voting system in case of individual shareholders holding shares in demat mode.

(iv) In terms of **SEBI circular no. SEBI/HO/CFD/CMD/CIR/P/2020/242 dated December 9, 2020** on e-Voting facility provided by Listed Companies, Individual shareholders holding securities in demat mode are allowed to vote through their demat account maintained with Depositories and Depository Participants. Shareholders are advised to update their mobile number and email Id in their demat accounts in order to access e-Voting facility.

Pursuant to above said SEBI Circular, Login method for e-Voting for **Individual shareholders holding securities in Demat mode CDSL/NSDL** is given below:

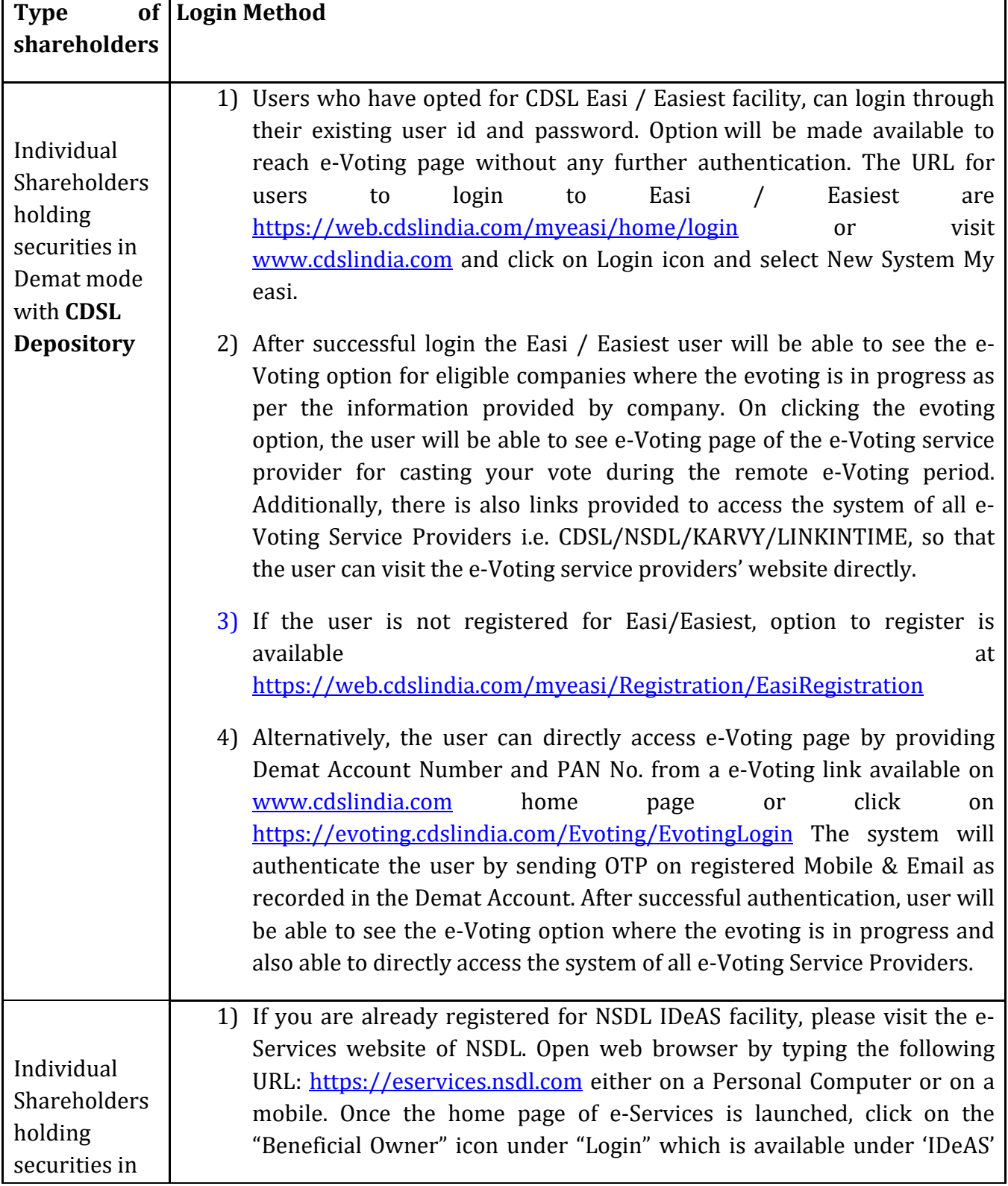

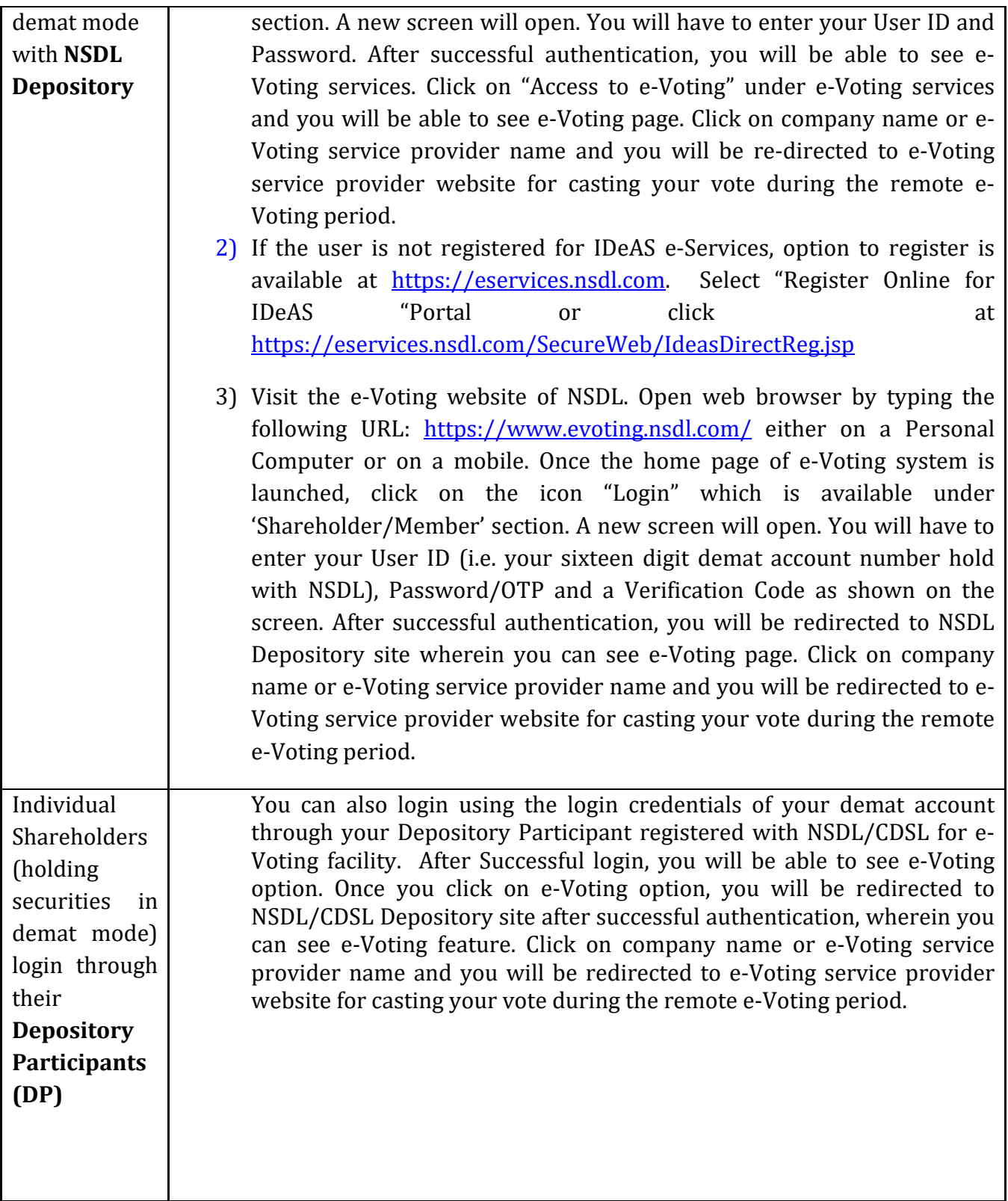

**Important note:** Members who are unable to retrieve User ID/ Password are advised to use Forget User ID and Forget Password option available at abovementioned website.

#### **Helpdesk for Individual Shareholders holding securities in demat mode for any technical issues related to login through Depository i.e. CDSL and NSDL**

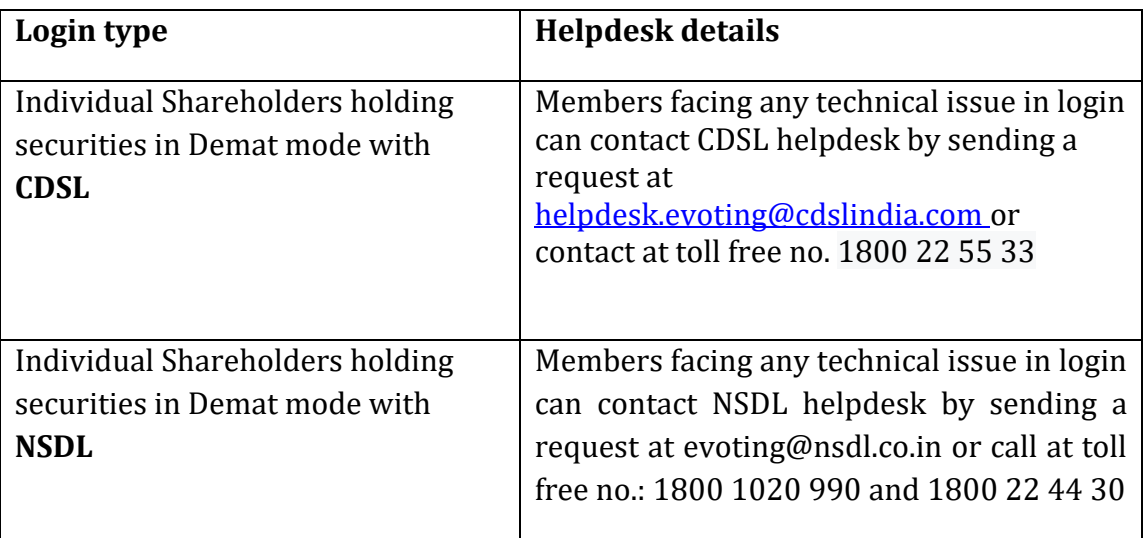

**Step 2 : Access through CDSL e‐Voting system in case of shareholders holding shares in physical mode and non‐individual shareholders in demat mode.**

Login method for Remote e-Voting for **Physical shareholders and shareholders other than individual holding in Demat form.**

- (v) The shareholders should log on to the e-voting website  $www.everyoting  $india.com$ .$
- (vi) Click on "Shareholders" module.
- (vii) Now Enter your User ID
	- a. For CDSL: 16 digits beneficiary ID,
	- b. For NSDL: 8 Character DP ID followed by 8 Digits Client ID,
	- c. Shareholders holding shares in Physical Form should enter Folio Number registered with the Company.
- (viii) Next enter the Image Verification as displayed and Click on Login.
- (ix) If you are holding shares in demat form and had logged on to www.evotingindia.com and voted on an earlier e-voting of any company, then your existing password is to be used.

(x) If you are a first time user follow the steps given below:

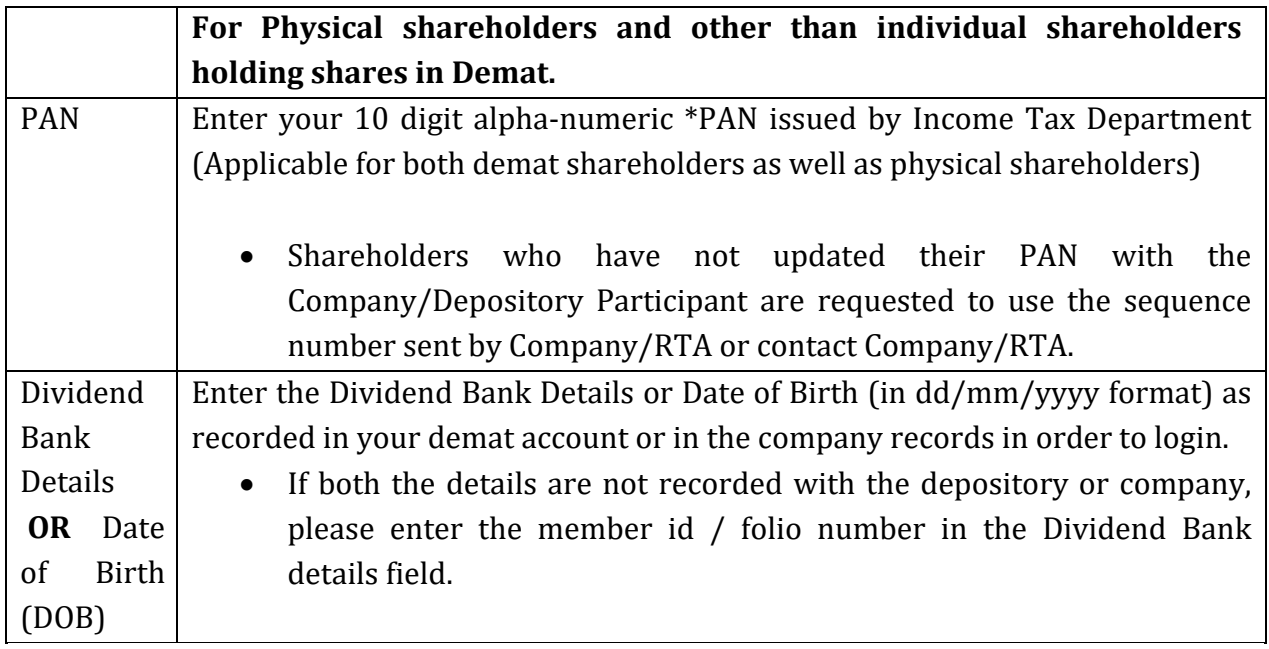

- (xi) After entering these details appropriately, click on "SUBMIT" tab.
- (xii) Shareholders holding shares in physical form will then directly reach the Company selection screen. However, shareholders holding shares in demat form will now reach 'Password Creation' menu wherein they are required to mandatorily enter their login password in the new password field. Kindly note that this password is to be also used by the demat holders for voting for resolutions of any other company on which they are eligible to vote, provided that company opts for e-voting through CDSL platform. It is strongly recommended not to share your password with any other person and take utmost care to keep your password confidential.
- (xiii) For shareholders holding shares in physical form, the details can be used only for evoting on the resolutions contained in this Notice.
- (xiv) Click on the EVSN for the relevant <Company Name> on which you choose to vote.
- (xv) On the voting page, you will see "RESOLUTION DESCRIPTION" and against the same the option "YES/NO" for voting. Select the option YES or NO as desired. The option YES implies that you assent to the Resolution and option NO implies that you dissent to the Resolution.
- (xvi) Click on the "RESOLUTIONS FILE LINK" if you wish to view the entire Resolution details.
- (xvii) After selecting the resolution, you have decided to vote on, click on "SUBMIT". A confirmation box will be displayed. If you wish to confirm your vote, click on "OK", else to change your vote, click on "CANCEL" and accordingly modify your vote.
- (xviii) Once you "CONFIRM" your vote on the resolution, you will not be allowed to modify your vote.
- (xix) You can also take a print of the votes cast by clicking on "Click here to print" option on the Voting page.
- (xx) If a demat account holder has forgotten the login password then Enter the User ID and the image verification code and click on Forgot Password & enter the details as prompted by the system.
- (xxi) There is also an optional provision to upload BR/POA if any uploaded, which will be made available to scrutinizer for verification.

#### (xxii) **Additional Facility for Non – Individual Shareholders and Custodians –For Remote Voting only.**

- Non-Individual shareholders (i.e. other than Individuals, HUF, NRI etc.) and Custodians are required to log on to www.evotingindia.com and register themselves in the "Corporates" module.
- A scanned copy of the Registration Form bearing the stamp and sign of the entity should be emailed to helpdesk.evoting@cdslindia.com.
- After receiving the login details a Compliance User should be created using the admin login and password. The Compliance User would be able to link the account(s) for which they wish to vote on.
- The list of accounts linked in the login will be mapped automatically & can be delink in case of any wrong mapping.